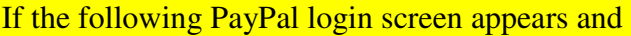

- You do not have a PayPal account or
- You do not wish to checkout with a PayPal account

Then click the link "Check out as a guest" to proceed with your checkout using your Credit Card.

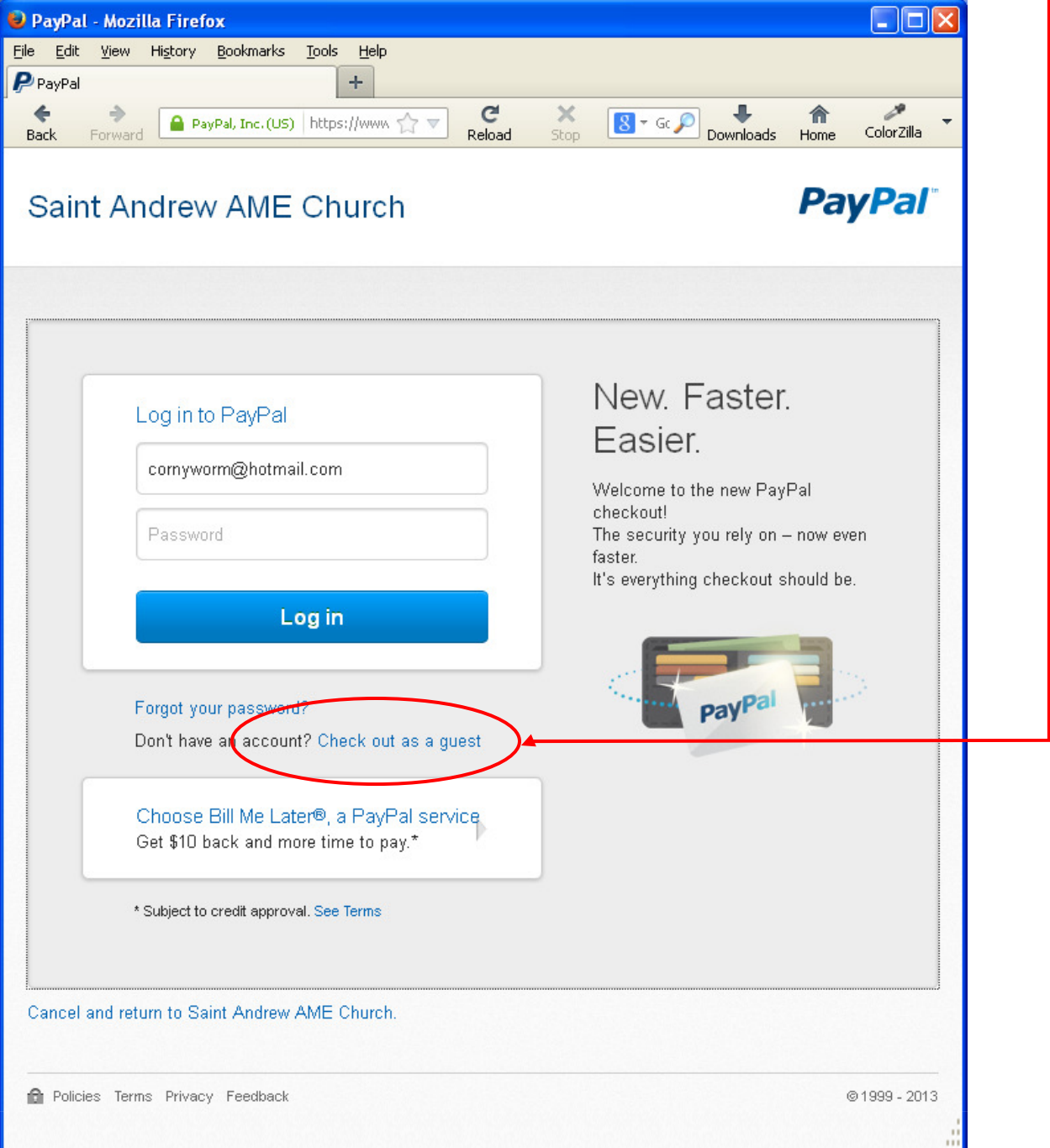

Enter the requested information. Provide an email if you would like a detailed receipt. You do not have to create an account, click the "Review and Continue" button to proceed with your checkout using your Credit Card.

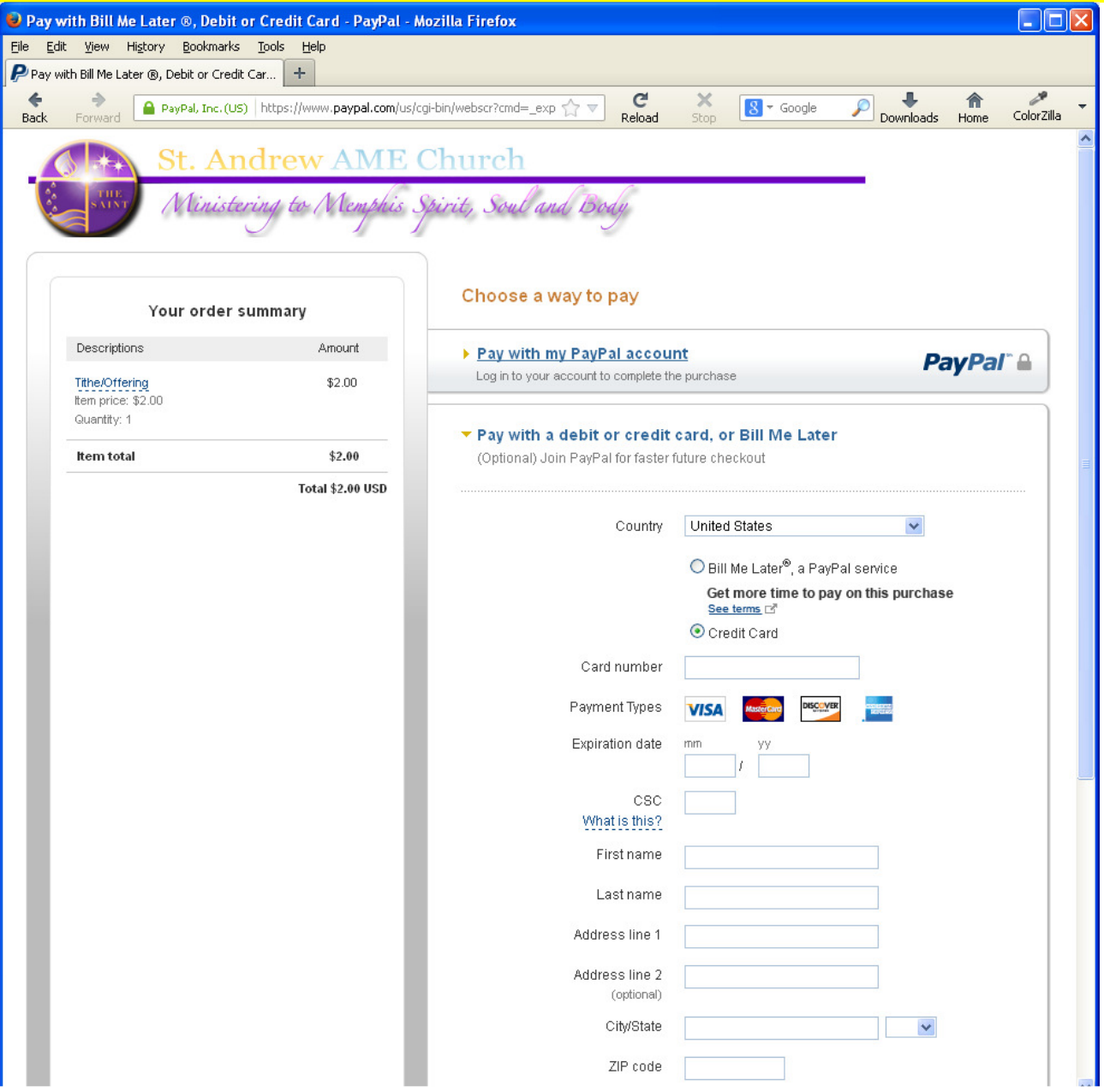

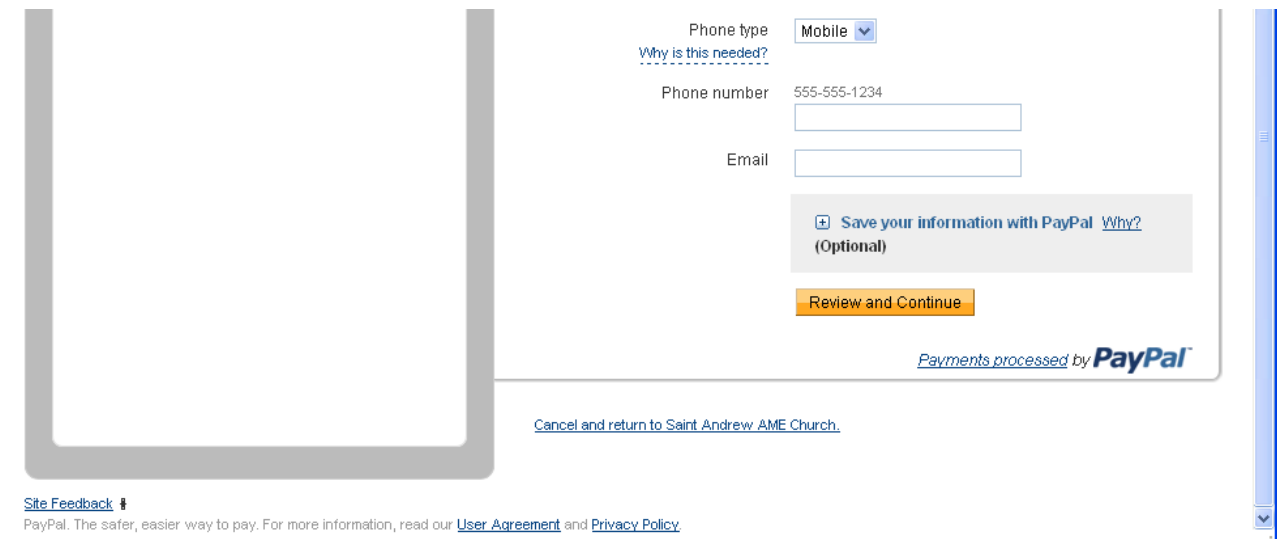